# IPv6 Global Configuration op SX500 Series Stackable-switches  $\overline{\phantom{a}}$

### Doel

Dit document legt uit hoe u het ICMPv6-interval kunt configureren en het ICMPv6-bereik op de Sx500 Series Stackable Switches kunt instellen. De ICMPv6-snelheidsbeperking bepaalt de snelheid waarmee de IPv6 ICMP-foutmeldingen op het netwerk worden verstuurd. In een IPv6-netwerk helpen ICMPv6-informatieberichten de buurrelatie te vormen. Het ICMPv6 foutberichtenmechanisme wordt met een emmer-systeem geïmplementeerd. Dit betekent dat het de mogelijkheid heeft om de foutmelding in een groep of één tegelijk te verzenden. Elke foutmelding van een schakelaar wordt opgeslagen in een virtuele emmer en het maximale aantal penningen dat in een emmer is toegestaan, kan voor elke verzonden foutmelding worden gespecificeerd. Deze snelheidsgrens en emmer limiet kunnen het netwerk verhinderen om te veel ICMP-berichten tegelijkertijd te hebben ontvangen die het netwerk kunnen belasten en pakketverlies kunnen veroorzaken.

# Toepasselijke apparaten

・ SX500 Series Stackable-switches

# Softwareversie

 $\cdot$  v1.2.7.76

### IPv6-wereldwijde configuratie

Stap 1. Meld u aan bij het op internet gebaseerde configuratieprogramma. Als de switch in Layer 2-systeemmodus is, kiest u Administratie > Beheerinterface > IPv6 Global Configuration, en als het systeem in Layer 3-modus is, kiest u IP-configuratie > Beheer en IP-interface > IPv6 Global Configuration. De pagina IPv6 Global Configuration wordt geopend:

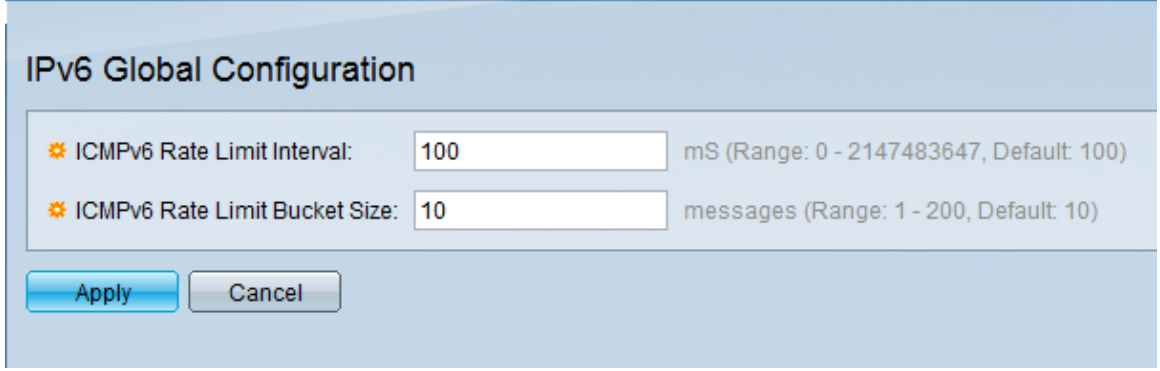

Stap 2. In het veld ICMPv6 Rate Limit Interval voert u het tijdsinterval in milliseconden in, waarin de ICMP-foutmeldingen worden gegenereerd. Het moet tussen 0 en 2147483647 liggen. Het wordt standaard ingesteld op 100.

Stap 3. In het veld Limit Bucket Size van ICMPv6 specificeert u het maximale aantal ICMPfoutmeldingen dat per interval door de switch kan worden verstuurd. Het moet tussen 1 en

200 liggen. Het wordt standaard ingesteld op 10.

Stap 4. Klik op Toepassen om de configuratie op te slaan.